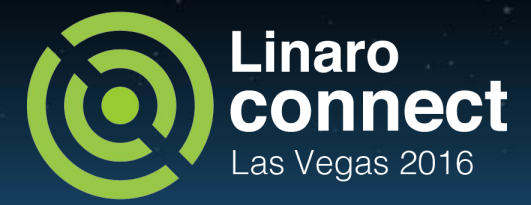

# Using LAVA V2 for advanced KVM testing

### Riku Voipio <riku.voipio@linaro.org>

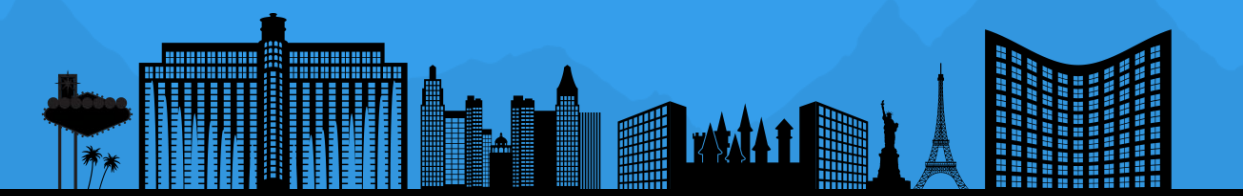

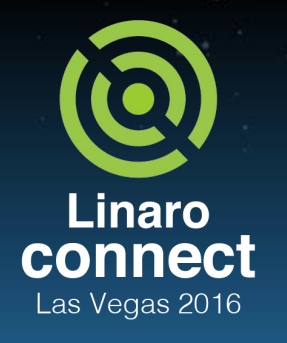

# Background

- LAVA supports KVM testing using vmgroups feature
- Easy to use, but rather restricted
	- Hardcoded qemu command line
	- Can't use for xen/libvirt/kvmtool for virtualization testing
	- Images need to be tailored for testing
- LAVA V2, aka pipeline to rescue
	- Explicit control of everything
	- After some bugs fixing, finally there!
- LAVA v2 Training session LAS16-TR05 wednesday 3pm

ENGINEERS AND DEVICES WORKING **TOGETHER** 

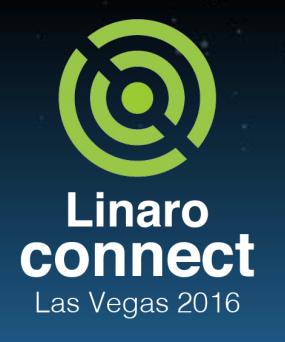

ENGINEERS AND DEVICES WORKING **TOGETHER** 

# Basic pipeline KVM test

- Test that armv8 host boots an armv7 quest
- <http://people.linaro.org/~riku.voipio/kvm-pipeline.yaml>
- Interesting sections
	- Deploy: host
		- The kernel and nfsroot to use for test
	- Boot: host
		- Boot host using u-boot and wait for prompt
	- Boot: guest
		- Wait for quest IP to connect via SSH
	- Test: host
		- Start kvm guest with lava-test-shell definition
		- Send lava the IP of guest once guest is up
	- Test: guest
		- The tests run on quest

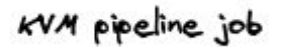

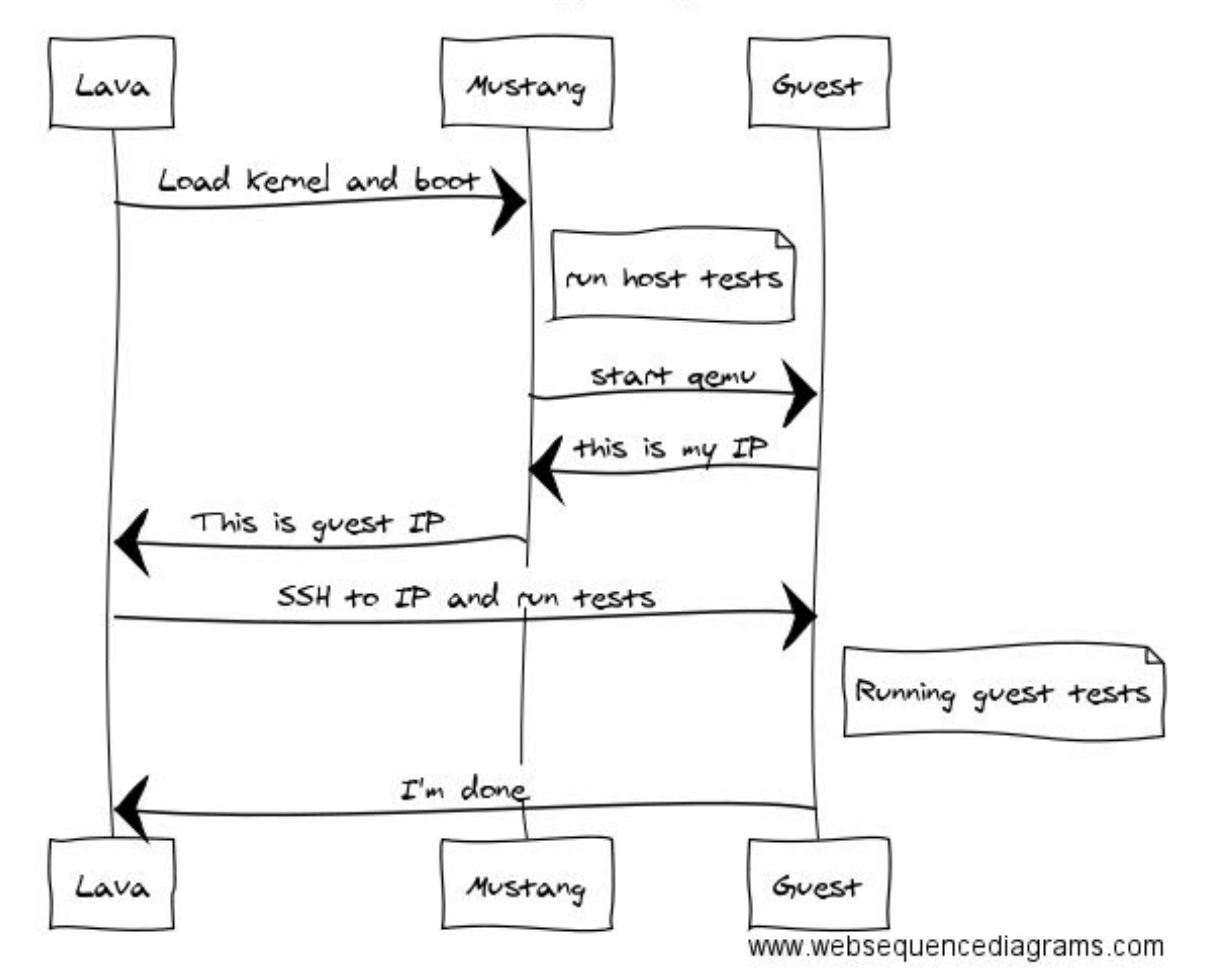

**Linaro** connect Las Vegas 2016

**ENGINEERS** AND DEVICES WORKING **TOGETHER** 

## Guest deployment steps

- 1. Download Guest OS using parameters
	- OS, UEFI firmware, possibly kernel
- 2. Configure Guest OS
	- [https://git.linaro.org/qa/test-definitions.git/blob/HEAD:/common/scrip](https://git.linaro.org/qa/test-definitions.git/blob/HEAD:/common/scripts/kvm-cloud/cloudinit.txt) [ts/kvm-cloud/cloudinit.txt](https://git.linaro.org/qa/test-definitions.git/blob/HEAD:/common/scripts/kvm-cloud/cloudinit.txt)
	- Install SSH keys for LAVA to log in
	- $\circ$  Phone home when boot is finished
- 3. Start QEMU
	- [https://git.linaro.org/qa/test-definitions.git/blob/HEAD:/common/scrip](https://git.linaro.org/qa/test-definitions.git/blob/HEAD:/common/scripts/kvm-cloud/start-kvm.sh#l105) [ts/kvm-cloud/start-kvm.sh#l105](https://git.linaro.org/qa/test-definitions.git/blob/HEAD:/common/scripts/kvm-cloud/start-kvm.sh#l105)
	- Uses daemonize option and saves boot log to file

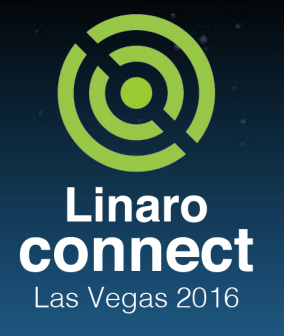

Download guest OS

- Any cloud image is good to go
	- Defined in job template

```
 parameters:
           GUEST_ARCH: armv7l
           GUEST_IMAGE: 
https://cloud-images.ubuntu.com/.../xenial-server-cloudimg-
armhf-disk1.img
           GUEST_KERNEL: 
https://cloud-images.ubuntu.com/.../xenial-server-cloudimg-
armhf-vmlinuz-lpae
```
ENGINEERS AND DEVICES WORKING **TOGETHER** 

# Configure guest OS

- Supports any linux image with cloud-init support
- [https://cloudinit.readthedocs.io/en/](https://cloudinit.readthedocs.io/en/latest/) [latest/](https://cloudinit.readthedocs.io/en/latest/)
- Ubuntu, Debian, Fedora, CentOS tested

#### #cloud-config

#### users:

 - name: linaro ssh-authorized-keys: - LAVA\_KEY sudo: ['ALL=(ALL) NOPASSWD:ALL'] groups: sudo shell: /bin/bash

#### runcmd:

- cp /home/linaro/.ssh/authorized\_keys
- /root/.ssh/authorized\_keys
- chown root:root /root/.ssh/authorized\_keys

phone home: url: http://LOCALIP:8080/

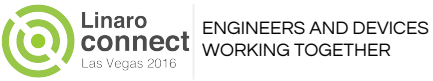

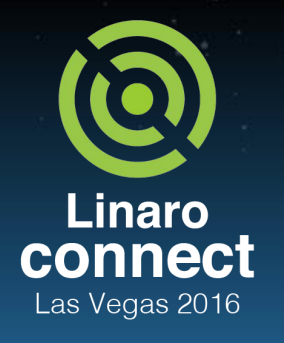

Start Qemu

- Start-kvm.yaml
	- [https://git.linaro.org/qa/test-definitions.git/blob/HEAD:/ubuntu/start-k](https://git.linaro.org/qa/test-definitions.git/blob/HEAD:/ubuntu/start-kvm.yaml) [vm.yaml](https://git.linaro.org/qa/test-definitions.git/blob/HEAD:/ubuntu/start-kvm.yaml)
	- Install and start qemu
	- Wait for guest start and signal lava with IP
- Stop-guest.yaml
	- Signal shutdown of guest
- Against the LAVA documentation advice to inline lava-send calls
	- See the link for the rationale:

[https://validation.linaro.org/static/docs/v2/writing-multinode.html#co](https://validation.linaro.org/static/docs/v2/writing-multinode.html#controlling-synchronisation-from-the-test-shell) [ntrolling-synchronisation-from-the-test-shell](https://validation.linaro.org/static/docs/v2/writing-multinode.html#controlling-synchronisation-from-the-test-shell)

ENGINEERS AND DEVICES WORKING **TOGETHER** 

# Bits from Multinode protocol

- Guest deploy uses lava-wait to stand-by until read
- **Host will send the IP using** lava-send
- The messages obviously need to match
- [https://validation.linaro.org/static/d](https://validation.linaro.org/static/docs/v2/writing-multinode.html) [ocs/v2/writing-multinode.html](https://validation.linaro.org/static/docs/v2/writing-multinode.html)
- deploy: role: - guest connection: ssh os: ubuntu protocols: lava-multinode: - action: prepare-scp-overlay request: lava-wait

messageID: ipv4

ipaddr: \$ipaddr

message:

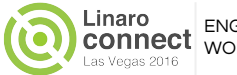

### Viewing Results

**ENVIA** 

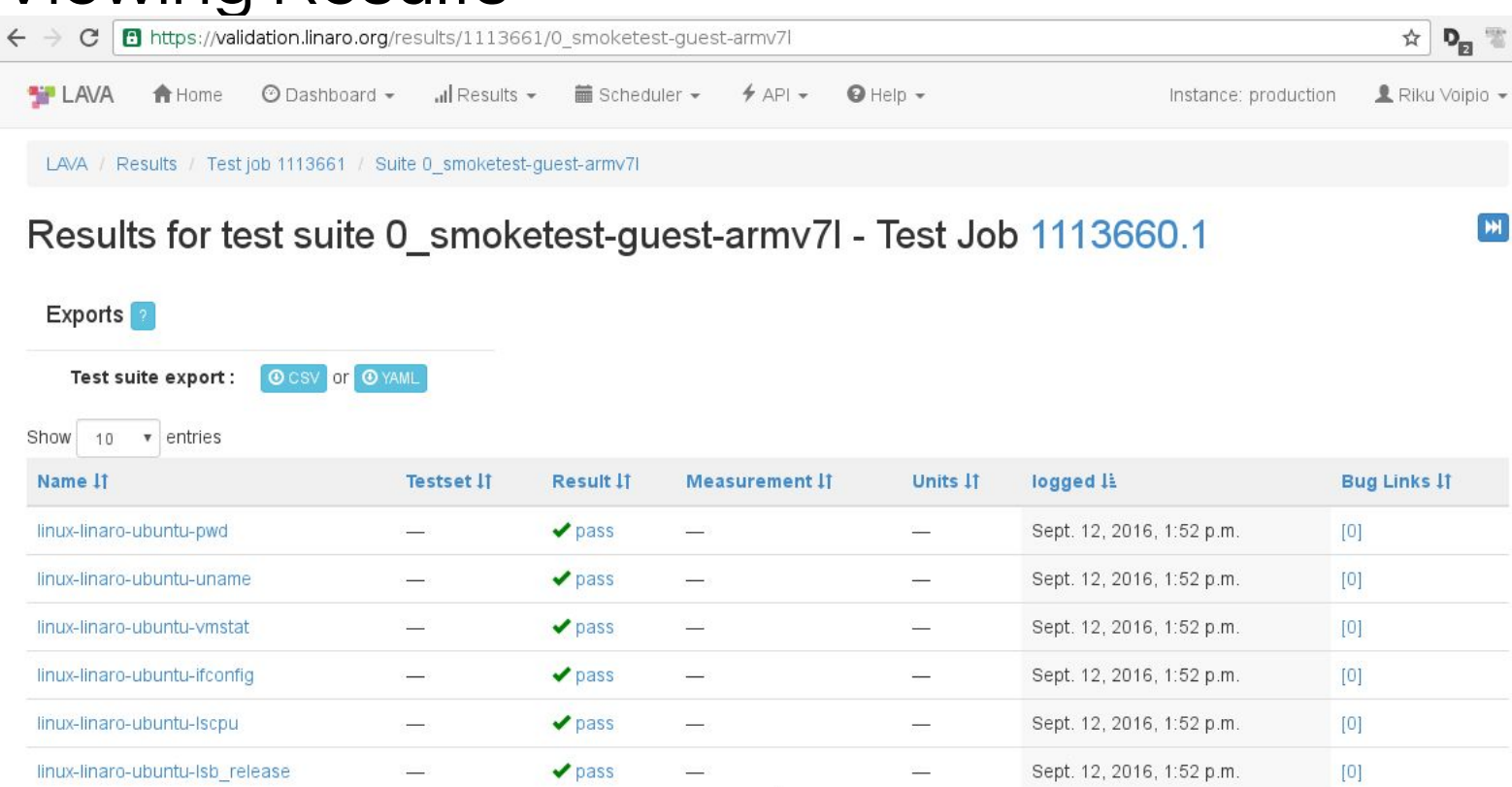

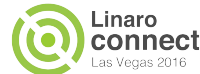

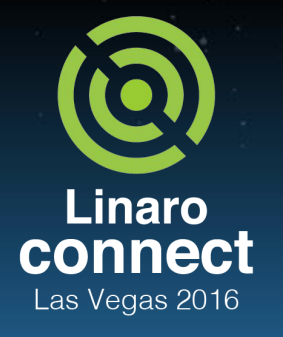

Tips and bits for LAVA V2

- Use unique values for each timeout
	- Helps you find out which timeout triggered!
- Use inline test-definitions while developing
- Keep lava-dispatcher codebase available...
- Try and find out!

**ENGINEERS** AND DEVICES WORKING **TOGETHER** 

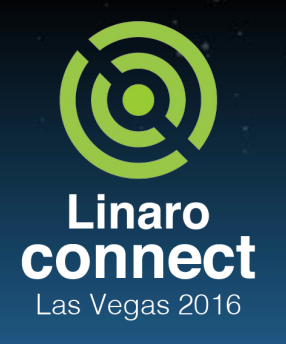

ENGINEERS AND DEVICES WORKING **TOGETHER** 

# Future directions

- Replicate this with Xen, libvirt, kymtool
- Web frontend for results
- Selecting what tests to run
	- Previously we used only hackbench
	- With the pipeline job structure, we can choose any of the existing QA tests
- Migration tests (more than 1 node)
- Support cloud images / cloud-init with LAVA directly?

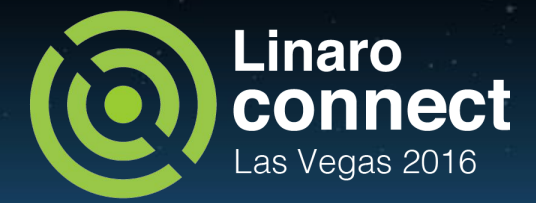

## Thank You

### #LAS16 For further information: [www.linaro.org](http://www.linaro.org) LAS16 keynotes and videos on: connect.linaro.org

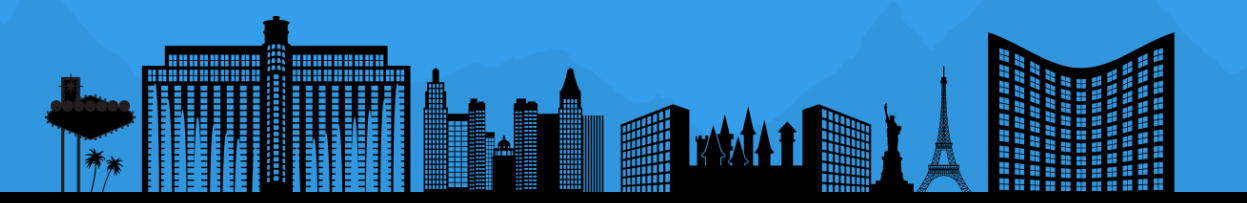